### **Izrada uputa za parametriranje tiristorskog pretvarača Simoreg**

**Kušter, Patrik**

#### **Undergraduate thesis / Završni rad**

**2023**

*Degree Grantor / Ustanova koja je dodijelila akademski / stručni stupanj:* **University North / Sveučilište Sjever**

*Permanent link / Trajna poveznica:* <https://urn.nsk.hr/urn:nbn:hr:122:101397>

*Rights / Prava:* [In copyright](http://rightsstatements.org/vocab/InC/1.0/) / [Zaštićeno autorskim pravom.](http://rightsstatements.org/vocab/InC/1.0/)

*Download date / Datum preuzimanja:* **2024-07-30**

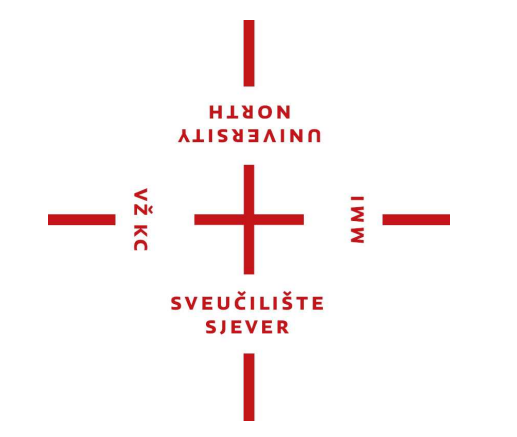

*Repository / Repozitorij:*

[University North Digital Repository](https://repozitorij.unin.hr)

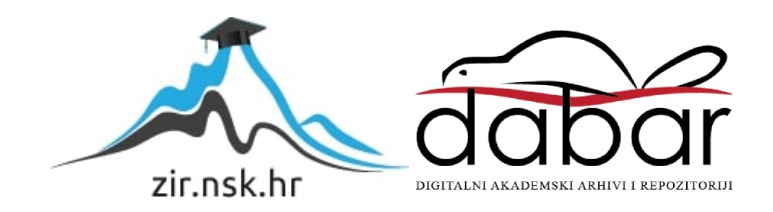

![](_page_1_Picture_0.jpeg)

**Završni rad br. 515/EL/2023**

# **Izrada uputa za parametriranje tiristorskog pretvarača Simoreg**

**Patrik Kušter, 3786/336**

Varaždin, lipanj 2023. godine

#### Sveučilište Sjever

 $\frac{1}{2}$ 

# **SVEUČILIŽTE**

#### IZIAVA O AUTORSTVU

Završni/diplomski rad isključivo je autorsko djelo studenta koji je isti izradio te student odgovara za istinitost, izvornost i ispravnost teksta rada. U radu se ne smiju koristiti dijelovi tudih radova (knjiga, članaka, doktorskih disertacija, magistarskih radova, izvora s interneta, i drugih izvora) bez navođenja izvora i autora navedenih radova. Svi dijelovi tuđih radova moraju biti pravilno navedeni i citirani. Dijelovi tudih radova koji nisu pravilno citirani, smatraju se plagijatom, odnosno nezakonitim prisvajanjem tudeg znanstvenog ili stručnoga rada. Sukladno navedenom studenti su dužni potpisati izjavu o autorstvu rada.

Portrick Kuster (ime i prezime) pod punom moralnom, Ja, materijalnom i kaznenom odgovornošću, izjavljujem da sam isključivi autor/ica (obrisati nepotrebno) rada pod naslovom završnog/diplomskog Javado unuto po navedenom radu nisu na nedozvoljeni način (bez pravilnog citiranja) korišteni dijelovi tudih radova.

> Student/ica: (upisati ime i prezime)

į –

Julyp Kustes (vlastoručni potpis)

Sukladno čl. 83. Zakonu o znanstvenoj djelatnost i visokom obrazovanju završne/diplomske radove sveučilišta su dužna trajno objaviti na javnoj internetskoj bazi sveučilišne knjižnice u sastavu sveučilišta te kopirati u javnu internetsku bazu završnih/diplomskih radova Nacionalne i sveučilišne knjižnice. Završni radovi istovrsnih umjetničkih studija koji se realiziraju kroz umjetnička ostvarenja objavljuju se na odgovarajući način.

Sukladno čl. 111. Zakona o autorskom pravu i srodnim pravima student se ne može protiviti da se njegov završni rad stvoren na bilo kojem studiju na visokom učilištu učini dostupnim javnosti na odgovarajućoj javnoj mrežnoj bazi sveučilišne knjižnice, knjižnice sastavnice sveučilišta, knjižnice veleučilišta ili visoke škole i/ili na javnoj mrežnoj bazi završnih radova Nacionalne i sveučilišne knjižnice, sukladno zakonu kojim se uređuje znanstvena i umjetnička djelatnost i visoko obrazovanje.

![](_page_3_Picture_0.jpeg)

**Odjel za elektrotehniku**

**Završni rad br. 515/EL/2023**

### **Izrada uputa za parametriranje tiristorskog pretvarača Simoreg**

**Student**

Patrik Kušter, 3786/336

**Mentor** 

dr. sc. Josip Nađ, dipl. ing. el.

Varaždin, lipanj 2023. godine

Sveučilište Sjever Sveučilišni centar Varaždin 104. brigade 3. HR-42000 Varaždin

![](_page_4_Picture_1.jpeg)

# Prijava završnog rada

Definiranje teme završnog rada i povjerenstva

![](_page_4_Picture_41.jpeg)

#### Zadatak završnog rada

BROI 515/EL/2023

 $\overline{OPIS}$ 

 $\frac{1}{\sin x}$ 

U sklopu završnog rada je potrebno na osnovu standardne i opsežne proizvođačke dokumentacije kreirati jasne korisničke upute za parametriranje tiristorskog pretvarača Siemens Simoreg DC Master.

Na osnovu kreiranih uputa, u sklopu njihove provjere, potrebno je načiniti parametriranje i puštanje u pogon tri različita istosmjerna motora. Cijeli postupak dokumentirati i komentirati.

![](_page_4_Picture_42.jpeg)

### **Predgovor**

 Najprije bih se htio zahvaliti svom mentoru dr. sc. Josipu Nađu na pruženoj pomoći, susretljivosti te dijeljenju svog znanja i iskustva tijekom izrade završnog rada.

Zahvaljujem se i svojim roditeljima na velikoj podršci tijekom studiranja.

#### **Sažetak**

 U ovom završnom radu opisan je postupak parametrizacije tiristorskog pretvarača Simoreg za reguliranje brzine istosmjernog motora. U teorijskom dijelu rada vezanog za istosmjerne motore opisana je njihova konstrukcija te vrste njihovih uzbuda. Pojašnjava se svaka vrsta uzbude te se prikazuju vanjske karakteristike i formule vezane uz njih. U teorijskom dijelu rada vezanog za Simoreg uređaj objašnjava se njihova konstrukcija te što oznake na uređaju predstavljaju. U praktičnom dijelu vrši se parametrizacija uređaja pomoću DriveMonitor programa na računalu za više motora. Rezultati testiranja su prikazani tablično i prema njima nacrtane karakteristike.

 Ključne riječi: tiristorski pretvarač, Simoreg, reguliranje brzine, istosmjerni motor, DriveMonitor

#### **Summary**

 This final paper describes the parameterization procedure of the Simoreg thyristor converter for speed control of a DC machines. In the theoretical part of the work related to DC motors, their construction and types of their excitations are described. Each type of excitation is explained and the external characteristics and formulas related to them are presented. In the theoretical part of the work related to the Simoreg device, their construction is explained and what markings on the device represent. In the practical part, device parameterization is performed using the DriveMonitor software on a computer for multiple motors. The test results are presented in a table and the characteristics drawn according to them.

Keywords: thyristor converter, Simoreg, speed control, DC motor, DriveMonitor

## **Popis korištenih kratica**

![](_page_8_Picture_116.jpeg)

### Sadržaj

![](_page_9_Picture_4.jpeg)

### <span id="page-10-0"></span>**1. Uvod**

 Istosmjerni motori su odličan izbor kada je potreban pogon u širokim granicama brzine vrtnje, uz dobra svojstva regulacije. Unatoč svojoj nešto kompliciranijoj izvedbi, te problemima kod izrade i održavanja kolektora i četkica, istosmjerni motor ima mnoge primjene u industriji. Za korištenje tih istosmjernih motora potrebni su ispravljači, tj. uređaji koji služe za pretvorbu izmjenične struje (napona) u istosmjernu. Jedan od tih pretvarača je upravo SIMOREG DC MASTER, za kojeg se u ovom radu nastoje napraviti jednostavne upute za korištenje.

 U drugom poglavlju se obrađuju osnovne stvari vezane za istosmjerne strojeve, njihova namjena, vrste uzbuda i kako se označuju te neke stvari vezane uz njihovu konstrukciju statora i rotora te njihov izgled.

 U trećem poglavlju se raspravljaju istosmjerni motori, konkretno njihov princip rada. Prolazi se kroz sve vrste uzbuda motora, s malo većim naglaskom na nezavisnu uzbudu, budući da se ona koristi u praktičnom dijelu rada. Kod svake uzbude se prikazuje njezina shema, vanjska karakteristika te objašnjenje što ta uzbuda znači za rad motora. U ovom poglavlju još se obrađuje regulacija brzine vrtnje istosmjernog motora, što je bitan dio ovog rada, jer upravo to želimo postići korištenjem SIMOREG uređaja. Spominju se još neke stvari vezane uz motore, kao njihovo pokretanje te gubici i korisnost.

 U četvrtom poglavlju se obrađuje SIMOREG DC MASTER uređaj. Prikazuje se njegov izgled, te osnovno objašnjenje nekih pojedinosti koje se mogu naći s prednje strane, kao npr. brojčani kod uređaja, upravljačka ploča operatera. Prolazi se kroz parametre SIMOREG uređaja koji se koristi u ovom radu te način na koji se on spaja s motorom i računalom. Najveći dio ovog poglavlja se odnosi na upute za parametriranje SIMOREG uređaja na računalu pomoću programa DriveMonitor. Prolazi se korak po korak od pokretanja programa sve do pokretanja i reguliranja brzine motora.

 U petom poglavlju se prikazuju dobiveni podaci tijekom testiranja motora te prikaz karakteristika koje se mogu dobiti iz dobivenih podataka.

### <span id="page-11-0"></span>**2. Istosmjerni strojevi**

 Istosmjerni strojevi su rotacijski strojevi kojima kroz priključne vodove teče istosmjerna struja. Koriste se kao generatori i motori pretvarajući električnu energiju istosmjernog napona i struje u mehaničku energiju (motori), odnosno mehaničku u električnu energiju istosmjernog napona i struje (generatori) [1].

 Zbog dobrih regulacijskih karakteristika istosmjerni se strojevi primjenjuju u reguliranim pogonima, ali zbog poteškoća vezanih za postojanje kolektora danas se sve manje koriste i uglavnom se zamjenjuju izmjeničnim reguliranim strojevima, odnosno statičkim pretvaračima [1].

U postojećim reguliranim pogonima susreću se najveći motori snage i do 10 MW [1].

#### <span id="page-11-1"></span>**2.1 Vrste uzbuda i oznake stezaljki istosmjernih strojeva**

Ovisno o njihovom spoju armaturnog i uzbudnog namota, postoje različite izvedbe istosmjernih strojeva ovisno o načinu uzbude. Osnovne su vrste uzbude:

- Nezavisna uzbuda ima uzbudni namot napajan iz posebnog izvora istosmjernog napona, tako da se uzbudna struja može namještati reguliranjem napona ili otpora u uzbudnom krugu.
- Poredna uzbuda ima uzbudni namot spojen paralelno s armaturnim namotom, tj. samouzbudni spoj.
- Serijska uzbuda ima uzbudni namot serijski spojen s armaturnim namotom, tako da uzbudom teče armaturna struja.
- Kompaundna uzbuda složena je uzbuda poredne ili nezavisne i serijske uzbude [1].

![](_page_11_Picture_201.jpeg)

Oznake stezaljki istosmjernih strojeva prikazane su u tablici 1:

*Tablica 1. Oznake priključaka istosmjernih strojeva [1]*

#### <span id="page-12-0"></span>**2.2 Konstrukcija istosmjernih strojeva**

 Stator je nepokretni dio stroja, uglavnom je to masivna željezna jezgra (jaram statora). Glavni magnetski polovi (elektromagneti) su pričvršćeni za stator i osiguravaju nezavisnu uzbudu (magnetski tok). Taj tok je moguće mijenjati u slučaju kad se koristi elektromagnetska uzbuda, a u drugom slučaju kad se koristi permanentni magnet, on je stalan [2].

![](_page_12_Figure_2.jpeg)

*Slika 1. Stator istosmjernog stroja [2]*

 Rotor je pokretni dio stroja, izrađen je od lameliranog željeza u kojem se nalaze utori za smještaj vodiča rotora. Rotor se sastoji od rotorskog paketa, namota armature, kolektora i osovine. Armaturni namot je smješten u utorima na obodu rotora, i spojen na kolektor koji se sastoji od međusobno izoliranih lamela [1] [2].

![](_page_12_Figure_5.jpeg)

 *Slika 2. Rotor istosmjernog stroja [2] Slika 3. Poprečni presjek istosmjernog stroja [3]*

### <span id="page-13-0"></span>**3. Istosmjerni motor**

 Istosmjerni motori pretvaraju istosmjernu struju u kružno gibanje (mehaničko gibanje). Konstruirani su tako da mogu raditi kao i generatori istosmjerne struje ako se mehanički pokreću vanjskom silom. Na koncentrirani uzbudni namot glavnih polova statora priključuje se istosmjerni napon, tako da istosmjerna struja stvara konstantan magnetski tok koji se zatvara magnetskim putem s jedne i s druge strane. Ako se na stezaljke stroja priključi napon, poteći će struja preko četkica kroz armaturni namot tako da će u vodiču pod N-polom djelovati sila na vodič. Na vodič pod S-polom djelovat će jednaka sila i u istome smjeru (jer je promijenjen smjer struje i toka) [1].

Obodne sile na sve vodiče davat će ukupni moment [1]:

$$
M = \frac{p}{a} * \frac{\Phi * I * z}{2\pi} = k_M * \Phi * I \quad (1.1)
$$

![](_page_13_Figure_4.jpeg)

*Slika 4. Pojednostavljeni prikaz dvopolnoga istosmjernog motora sa samo dvije lamele kolektora [1]*

 Moment pokrene rotor u smjeru označenom na slici 4 do brzine pri kojoj će nastati ravnoteža napona i snage. Kod pune brzine inducirani je napon nešto manji od narinutog i iznosi [1]:

$$
E = U - I \cdot R_a - \Delta U_{\zeta} \quad (1.2)
$$

Ovisnost brzine vrtnje o naponu [1]:

$$
n = \frac{U - I \ast R_a - \Delta U_{\zeta}}{k_E \ast \Phi} \quad (1.3)
$$

Iz formule (1.3) se vidi da se za određeni stroj poznate konstante  $k_E$ , lako može mijenjati brzina vrtnje motora promjenom narinutog napona ili promjenom toka, odnosno uzbudne struje. Pri tome se pri nezavisnoj uzbudi tok nešto smanjuje s opterećenjem zbog reakcije armature. Uobičajeni naponi istosmjernih motora su 110 V, 220 V i 440 V [1].

#### <span id="page-14-0"></span>**3.1 Istosmjerni motori s nezavisnom uzbudom**

Shema spajanja istosmjernog motora s nezavisnom uzbudom prikazana je na slici 5.

![](_page_14_Figure_5.jpeg)

*Slika 5. Shema spajanja istosmjernog motora s nezavisnom uzbudom [4]*

 Nezavisnom uzbudom nazivamo uzbudu kod koje uzbudni namot napajamo iz izvora istosmjernog napona koji ne ovisi o naponu na stezaljkama stroja kojega uzbuđujemo. Napon za napajanje uzbude može se po volji odabrati, a uzbudna struja se podešava regulacijom uzbudnog napona ili otpora u uzbudnom krugu. Svaka uzbudna struja može se stabilno podesiti, bez obzira na zakrivljenost karakteristike praznog hoda i bez obzira na promjene napona na stezaljkama pri promjenama opterećenja. To je prednost nezavisne uzbude, no ona zahtijeva poseban izvor napajanja istosmjernom strujom [5].

 Kad se nezavisno uzbuđeni istosmjerni motor priključi na napon U, rotor se u tom trenutku ne vrti ( $n = 0$ ) pa je inducirani napon jednak nuli ( $E = 0$ ). Zbog toga je armaturna struja  $I_a$ maksimalna, tj. jednaka je struji kratkog spoja [4]:

$$
I_k = \frac{U}{R_a} \qquad (1.4)
$$

Moment će također biti maksimalan, odnosno definiran kao potezni moment izrazom [4]:

$$
M_p = \frac{k_M * \Phi * U}{R_a} \quad (1.5)
$$

 Potezni moment pokrenut će rotor istosmjernog motora i on počinje ubrzavati, a uz sve veću brzinu vrtnje, inducira se veći napon, koji smanjuje struju armature, odnosno prema formuli (1.1) smanjuje se vrijednost momenta. Brzina vrtnje tako dugo raste, a s tim struja armature i moment padaju, dok se pri nekoj određenoj brzini vrtnje ne razvije moment motora jednak momentu tereta  $M_t$  koji se opire vrtnji rotora. U tom trenutku rotor više ne ubrzava, nego se vrti jednolikom brzinom, odnosno postiže se stacionarno stanje. Pri nekom drugom opterećenju automatski će se uspostaviti (nakon završene prijelazne pojave) novo stacionarno stanje i pri tome će motor iz mreže uzimati upravo takvu struju da se postigne  $M = M_t$  [4].

![](_page_15_Figure_5.jpeg)

*Slika 6. Vanjska karakteristika istosmjernog motora s nezavisnom uzbudom [4]*

 Po vanjskoj karakteristici prikazanoj na slici 6 vidi se da promjena tereta slabo utječe na promjenu brzine vrtnje [4].

#### <span id="page-16-0"></span>**3.2 Ostale uzbude**

 Shema istosmjernog motora s porednom uzbudom i s ucrtanim smjerovima prikazana je na slici 7 [1].

![](_page_16_Figure_2.jpeg)

*Slika 7. Shema istosmjernog motora s porednom uzbudom [1]*

Glavne ovisnosti su dane izrazima (1.6) do (1.9).

Inducirani napon [1]:

$$
E = U - I_a * R_a - \Delta U_{\zeta} \quad (1.6)
$$

Brzina vrtnje [1]:

$$
n = \frac{E}{k_E * \Phi} = \frac{U - I_a * R_a - \Delta U_{\xi}}{k_E * \Phi} \quad (1.7)
$$

Moment motora [1]:

$$
M = k_M * \Phi * I_a \quad (1.8)
$$

Ovisnost n(M) [1]:

$$
n = \frac{U - \Delta U_{\zeta}}{k_E * \Phi} - \frac{R_a}{k_E * k_M * \Phi^2} * M \quad (1.9)
$$

![](_page_17_Figure_0.jpeg)

*Slika 8. Vanjske karakteristike porednog motora: a) nekompenziranog; b) djelomično kompenziranog; c) potpuno kompenziranog [1]*

 Kod nekompenziranog motora magnetski tok pada porastom opterećenja zbog reakcije armature pa vanjska karakteristika može biti nestabilna (slika 8, krivulja a ). U slučaju da je motor djelomično kompenziran, dobiva se karakteristika (slika 8, krivulja b), dok se kod kompenziranih motora dobiva stabilna vanjska karakteristika (slika 8, krivulja c). Želi se postići stabilna karakteristika koja je u području između krivulja b i c [1].

 Regulacija brzine ostvaruje se regulacijom uzbudne struje i regulacijom napona napajanja. Promjena smjera vrtnje ostvaraje se promjenom smjera struje armature. Pokretanje se ostvaruje pokretačem spojenim u armaturni krug [1].

Kod kočenja postoje tri varijante:

- Električno kočenje motora može se ostvariti otporom, protustrujno i generatorski.
- Kočenje pomoću otpornika za kočenje postiže se tako da se armatura isključi iz mreže i stroj dalje radi kao nezavisno uzbuđeni generator, hraneći otpornik za kočenje.
- Protustrujno kočenje postiže se kod pogona dizala, kad se rotor vrti brže od brzine praznog hoda i radi kao generator [1].

 Poredni motori primjenjuju se u mnogim pogonima u kojima se zahtijeva kontinuirano namještanje brzine vrtnje u širokim granicama [1].

 Shema istosmjernog motora sa serijskom uzbudom s ucrtanim smjerovima prikazana je na slici 9.

![](_page_18_Figure_1.jpeg)

*Slika 9. Shema istosmjernog motora sa serijskom uzbudom [1]*

Struja uzbude ujedno je i struja armature i opterećenja, a inducirani je napon jednak [1]:

$$
E = U - I * (R_a + R_f) - \Delta U_{\zeta} \quad (1.10)
$$

Pri malim opterećenjima kada je stroj nezasićen, za moment vrijedi [1]:

$$
M = k_M * \Phi * I_a = k * I^2 \quad (1.11)
$$

Iz formula (1.10) i (1.11) dobije se da za nezasićeni motor vrijedi ovisnost n(M) [1]:

$$
n = k_1 * \frac{U - \Delta U_{\zeta}}{\sqrt{M}} - k_2 * (R_a + R_f) \tag{1.12}
$$

 Pri izrazitom zasićenju kod većih opterećenja, za moment vrijedi da je približno proporcionalan struji [1]:

$$
M = k_M * \Phi * I_a = k * I \ (1.13)
$$

 Regulaciju brzine vrtnje serijskog motora moguće je ekonomično ostvariti ubacivanjem porednog otpora uz uzbudni krug ili pomoću odvojaka na uzbudnom namotu. Dodavanje porednih otpora ili šantiranje armature također se primjenjuje.

![](_page_19_Figure_0.jpeg)

*Slika 10. Vanjska karakteristika serijskog motora [1]*

 Na slici 11 prikazane su vanjske karakteristike za motore sa šantiranom uzbudom, šantiranom armaturom i serijski dodanim predotporom. Regulacija je moguća i regulacijom napona napajanja [1].

![](_page_19_Figure_3.jpeg)

*Slika 11. Vanjske karakteristike serijskog motora: a) prirodna uz nazivni napon napajanja; b) uz sniženi napon*  $U = U_n/2$ *; c) šantirana uzbuda; d) šantirana armatura; e) predotpor u armaturnome krugu [1]*

 Promjena smjera vrtnje ostvaruje se promjenom smjera armaturne ili uzbudne struje tako da se zamijeni dovod armaturnog ili uzbudnog namota [1]. Serijski su motori zbog izrazito mekane karakteristike podobni za uporabu u električnoj vuči, odnosno u pogonima gdje je potreban veliki moment pri malim brzinama. Serijski se motor ne smije potpuno rasteretiti, jer bi zbog male uzbude brzina znatno porasla [1].

 Shema istosmjernog motora s kompaundnom (složenom) uzbudom s ucrtanim smjerovima prikazana je na slici 12.

![](_page_20_Figure_2.jpeg)

*Slika 12. Shema istosmjernog motora s kompaundnom uzbudom [1]*

 Serijski uzbudni namot uvijek je spojen tako da svojim djelovanjem potpomaže tok uzbudnog namota pa se vanjska karakteristika nalazi između karakteristika porednog i serijskog motora. Na slici 13 prikazana je vanjska karakteristika motora s jačim utjecajem porednog namota (a), odnosno s jačim utjecajem serijskog namota (b) [1].

![](_page_20_Figure_5.jpeg)

*Slika 13. Vanjska karakteristika kompaundnog motora: a) tvrda – jači utjecaj poredne uzbude; b) mekša – jači utjecaj serijske uzbude [1]*

#### <span id="page-21-0"></span>**3.3 Pokretanje istosmjernih motora**

 Većina istosmjernih motora je mehanički čvrsto spojena sa strojem kojeg motor pokreće, tako da je u većini slučajeva već unaprijed određeno vrši li pokretanje "pod teretom" ili "bez tereta". Prije priključka armaturnog strujnog kruga na mrežu potrebno je potpuno uzbuditi motor, da se ne pojavi mogućnost pobjega motora uslijed slabog magnetskog polja. To znači da se istosmjerni motor pokreće pod "punim poljem". Priključi li se iza toga armatura uzbuđenog motora na puni napon izvora koji napaja motor, narinutom naponu suprotstavljaju se u prvom trenutku samo radni i induktivni otpor armaturnog strujnog kruga ( $R_a$  i  $L_a$ ), jer protu-EMS-e "E" nema budući da motor stoji. Istosmjerni motor kreće, dakle, u kratkom spoju. Ako motor odmah ne krene u vrtnju (pretpostavka je da je zakočen) poslije vrlo kratkog vremena nastupi u njegovom armaturnom krugu trajna struja kratkog spoja [6]:

$$
I_k = \frac{U}{R_a} \quad (1.14)
$$

Pokrene li se motor prije nego nastupi struja  $I_k$ , tj. prije nego završi "brza" prijelazna pojava nastajanja struje u armaturnom strujnom krugu, struja ne dosegne iznos  $I_k$  prikazan na jednadžbi 1.14, jer se u strujnom krugu pojavi protu-EMS "E". No, budući da je induktivitet armaturnog strujnog kruga  $L_a$  relativno vrlo malen pa električna prelazna pojava kratko traje, mora se pretpostaviti da će ipak nastupiti iznos  $I_k$  prema jednadžbi 1.14, tj. mora se računati sa strujom kratkog spoja. U većini slučajeva ta bi struja bilo vrlo opasna za motor, pogotovo za kolektor, jer je mnogo puta veća od nominalne. Zato se istosmjerni motor mora kretati sa smanjenim naponom. Napaja li se motor iz svog posebnog izvora (generatora ili ispravljača), može se na izvoru smanjivati napon prije ukapčanja. U slučaju da je motor priključen na opću mrežu, potrebno je u armaturni strujni krug uključiti predotpor da se smanji struja kod pokretanja pa vrijedi [6]:

$$
I_p = \frac{U}{R_a + R_{pred}} \quad (1.15)
$$

 Povećanjem predotpora smanjuje se struja kod pokretanja. Obično su predotpori izvedeni s više odcjepa pa se cijeli predotpor uključuje u trenutku priključka na mrežu, a pojedini se isključuju kako motor ubrzava, tj. kako mu raste protu-EMS "E" [6].

#### <span id="page-22-0"></span>**3.4 Regulacija brzine vrtnje**

 Mogućnost finog podešavanja brzine vrtnje istosmjernih motora osnovna je prednost u odnosu na izmjenične motore. To je i razlog što se i danas proizvode istosmjerni strojevi usprkos problemima vezanim uz kolektor i potrebi pažljivog održavanja. Regulacija brzine vrtnje ostvaruje se reguliranjem napona napajanja i reguliranjem polja uzbudnom strujom [1].

 Brzinu vrtnje istosmjernog motora reguliramo na dva načina – promjenom visine napona priključenoga na armaturu motora ili promjenom uzbudne struje koja određuje visinu toka Φ. Tu je riječ o regulaciji naponom armature i o regulaciji uzbudom (često skraćeno o regulaciji naponom i regulaciji poljem). Kod neopterećenog motora inducirani napon jednak je mrežnom naponu pa vrijedi [5]:

$$
n = \frac{E}{k_E \Phi} \approx \frac{U}{k_E \Phi} \quad (1.16)
$$

 Ta brzina vrtnje neopterećenog motora mijenjat će se pri opterećenju onako kako to pokazuju karakteristike brzine vrtnje za određeni napon i određenu uzbudu [5].

 Kada bismo promijenili napon na koji je motor, zajedno sa svojom uzbudom, priključen, promijenio bi se u istom smislu i napon U i tok φ, pa bi efekt takve regulacije bio vrlo slab. U regulaciji naponom armature treba se pobrinuti da se uzbuda priključi odvojeno na napon koji se ne mijenja. Pri tome će se brzina vrtnje mijenjati proporcionalno naponu kao što se može vidjeti na slici 14 [5]. U slučaju povećanja uzbudne struje, brzina bi se smanjila.

![](_page_22_Figure_6.jpeg)

*Slika 14. Regulacija brzine vrtnje istosmjernog motora promjenom napona armature uz konstantnu uzbudu [5]*

 Kod regulacije uzbudne struje (uz konstantni napon na stezaljkama armature), dobiva se karakteristika kao na slici 15. Povećavanje uzbudne struje povećava tok φ pa se brzina vrtnje smanjuje. Pri većem naponu armature U brzina vrtnje će za svaku vrijednost uzbudne struje biti veća [5].

![](_page_23_Figure_1.jpeg)

*Slika 15. Regulacija brzine vrtnje istosmjernog motora uzbudnom strujom uz konstantan napon armature [5]*

#### <span id="page-23-0"></span>**3.5 Gubici i korisnost istosmjernih strojeva**

 Mehanički gubici sastoje se od gubitaka trenja u ležajima i trenja dijelova koji se vrte, gubitaka ventilacije i gubitaka trenja četkica na kolektoru. Mehanički gubici ovise o brzini vrtnje pa kod brzohodnih strojeva mogu biti bitan dio ukupnih gubitaka [1].

 Gubici u željezu sastoje se od gubitaka u zubima i u jarmu armature te površinskih gubitaka u željezu glavnih polova [1]. Gubici u zubima i jarmu rotora proporcionalni su masi željeza, kvadratu najveće indukcije u zubima, odnosno u jarmu te frekvenciji (približno s 1,3 potencijom) što vlada u rotoru. Ti gubici ovise i o kvaliteti limova rotora, u vezi sa širinom petlje histereze željeza rotora i električne vodljivosti željeza rotora [1]. Površinski gubici ovise o indukciji pulsacija nastaloj zbog razlike u magnetskom otporu raspora nad zubom i utorom armature [1].

 Gubici u namotima ili strujni gubici sastoje se od osnovnih gubitaka u namotu armature, gubitaka u namotima pomoćnih polova, kompenzacijskom namotu, serijskom namotu, dodatnih gubitaka u armaturnom namotu, električnih gubitaka na kolektoru te gubitaka u uzbudnom namotu. Strujni gubici u namotima ovise o kvadratu struje pojedinog namota i o otporu odgovarajućeg namota. U armaturnom namotu postoje dodatni gubici zbog potiskivanja struje rotora. Gubici na kolektoru jednaki su umnošku armature struje i pada napona na četkicama. Pad je napona konstantan i iznosi 1 V po četkici, odnosno  $\Delta U_{\zeta} = 2 V[1]$ .

 Korisnost stroja je omjer izlazne i ulazne snage. Istosmjerni strojevi imaju optimalnu korisnost u području opterećenja od 75% do 100% [1].

### <span id="page-24-0"></span>**4. SIMOREG DC MASTER**

 Pretvarači SIMOREG DC MASTER su potpuno digitalne, kompaktne jedinice za trofazno napajanje koje opskrbljuju armaturu i uzbudu istosmjernih pogona promjenjive brzine s nazivnim strujama armature između 15 A i 2200 A. Kompaktni pretvarači mogu se spojiti paralelno za napajanje strujama do 12000 A. Strujni krug uzbude može se napajati strujama do 85 A (razine struje ovise o nazivnoj struji armature) [7].

![](_page_24_Picture_2.jpeg)

*Slika 16. SIMOREG DC MASTER [8] Slika 17. Unutrašnjost SIMOREG DC MASTER-a [8]*

 Pretvarače serije 6RA70 SIMOREG DC MASTER karakterizira njihova kompaktna konstrukcija koja štedi prostor. Njihov kompaktni dizajn čini ih posebno lakima za servisiranje i održavanje jer su pojedinačne komponente lako dostupne. Elektronička kutija sadrži osnovni elektronički sklop kao i sve dodatne ploče [7].

 Sve jedinice SIMOREG DC MASTER opremljene su PMU jednostavnom upravljačkom pločom montiranom na vratima pretvarača. Panel se sastoji od peteroznamenkastog sedam segmentnog zaslona, tri LED diode kao indikatora statusa i tri tipke za postavljanje parametara. PMU također ima konektor s X300 s USS sučeljem u skladu sa standardom RS232 ili RS485. Panel pruža sve mogućnosti za podešavanje ili podešavanje i prikaz izmjerenih vrijednosti potrebnih za pokretanje pretvarača [7].

 Pretvarač se također može parametrirati na standardnom računalu s odgovarajućim softverom DriveMonitor na serijsko sučelje na osnovnoj jedinici. Ovo PC sučelje koristi se tijekom pokretanja, za održavanje tijekom isključivanja i za dijagnozu tijekom rada [7].

![](_page_25_Picture_1.jpeg)

*Slika 18. RS232 kabel pomoću kojeg se SIMOREG spaja s računalom*

 Na pretvaračima s područjem rada u jednom kvadrantu, armatura se napaja preko potpuno kontroliranog trofaznog mosta, a na uređajima s mogućnošću rada u četiri kvadranta, preko dva potpuno kontrolirana trofazna mosta u inverzno-paralelnom spoju bez strujnog kruga. Uzbuda se napaja preko jednofaznog 2-impulsnog mosnog spoja s polureguliranim parom grana [7].

 Frekvencije napona armature i uzbude mogu biti različite (u rasponu od 45 do 65 Hz). Rad u proširenom frekvencijskom rasponu između 23 Hz i 110 Hz dostupan je na zahtjev. Redoslijed faza napajanja kruga armature je beznačajan [7].

 Za pretvarače s nazivnom istosmjernom strujom od 15 A do 850 A (1200 A pri naponu napajanja 400 V), energetski dio za armaturu i uzbudu je izgrađen od izoliranih tiristorskih modula. Hladnjak je tako električki izoliran. Na uređajima s većom nazivnom istosmjernom strujom, energetski dio za armaturni krug je izgrađen od disk tiristora i hladnjaka (tiristorskih sklopova) na naponskom potencijalu. Kućište i poklopci terminala na priključcima za napajanje pružaju zaštitu od slučajnog kontakta operatera koji rade u blizini. Svi priključni terminali dostupni su s prednje strane [7].

Sustav hlađenja energetskog dijela nadzire se pomoću temperaturnih senzora [7].

#### <span id="page-26-0"></span>**4.1 Brojčani kod SIMOREG DC MASTER-a**

 SIMOREG pretvarač korišten u ovom radu je 6RA7013-6DV62-0. Taj kod govori o nekim specifikacijama uređaja ali za sve detalje potrebno je proučiti u tablici u priručniku koji se dobije s kupnjom uređaja [7]:

- 6RA ovaj dio koda predstavlja šifrirana slova definirana prema općim smjernicama MLFB-a i univerzalna su za sve uređaje.
- 70 sljedeća dva znaka govore o kojem se modulu pretvarača radi, broj 70 znači da je to SIMOREG DC MASTER dok npr. brojevi 23 i 24 predstavljaju starije generacije.
- 13 sljedeća dva znaka govore o nazivnoj istosmjernog struji i hlađenju, brojevi idu od 00 do 96.
- 6 ovaj znak govori o konstrukciji tiristora i sklopu osigurača, znak 6 znači da se koriste tiristorski moduli.
- D ovaj znak predstavlja nazivni napon napajanja, D se koristi za 400 V
- V ovaj znak govori o priključku pretvarača, V: (B6) A (B6) C (4Q)
- 6 ovaj znak govori o kontroli zatvorene petlje, 6: 4Q digitalna
- 2 ovaj znak govori je li uzbuda kontrolirana ili nekontrolirana, 2 znači da je kontrolirana
- 0 ovaj znak predstavlja inovaciju i slično kao 6RA univerzalan je za sve uređaje [6].

![](_page_26_Picture_145.jpeg)

*Slika 19. Pločica SIMOREG uređaja korištenog u laboratoriju*

### <span id="page-27-0"></span>**4.2 Parametri 6RA7013-6DV62-0**

| Brojčani kod                                                |                 | 6RA7013-6DV62-0                                                                                                    |
|-------------------------------------------------------------|-----------------|----------------------------------------------------------------------------------------------------|
| Nazivni napon napajanja armature                            | V               | 3AC 400 (+15% / -20%)                                                                                                    |
| Nazivna ulazna struja armature                              | A               | 13                                                                                                    |
| Nazivni napon napajanja elektronike                         | $\vee$          | 2AC 380 (-25%) do 460 (+15%); $I_n$ = 1 A ili<br>1AC 190 (-25%) do 230 (+15%); $I_n = 2$ A<br>(-35% za 1 min)                                                                                               |
| Nazivni napona napajanja uzbude                             | $\vee$          | 2AC 400 (+15% / -20%)                                                                                                    |
| Nazivna frekvencija                                         | Hz              | 45 do 65                                                                                                    |
| Nazivni istosmjerni napon                                   | $\vee$          | 420                                                                                                    |
| Nazivna istosmjerna struja                                  | A               | 15                                                                                                    |
| Mogućnost preopterećenja                                    |                 | Max. 180% nazivne istosmjerne struje                                                                                                    |
| Nazivna snaga                                               | kW              | 6,3                                                                                                    |
| Približni gubitak snage pri nazivnoj<br>istosmjernoj struji | W               | 117                                                                                                    |
| Nazivno istosmjerno naponsko polje                          | $\vee$          | Max. 325                                                                                                    |
| Nazivno istosmjerno strujno polje                           | A               | 3                                                                                                    |
| Radna temperatura okoline                                   | $\rm ^{\circ}C$ | 0 do 45                                                                                                    |
| Temperatura skladištenja i transporta                       | $^{\circ}$ C    | $-25$ do $+70$                                                                                                    |
| Visina instalacije iznad razine mora                        | m               | ≤ 1000 m pri nazivnoj istosmjernoj struji                                                                                                    |
| Kontrola stabilnosti                                        |                 | ∆n = 0.006% nazivne brzine motora, važeće<br>za rad pulsnog enkodera i digitalnu zadanu<br>vrijednost<br>∆n = 0.1% nazivne brzine motora, važeće za<br>analogni tahometar ili analognu zadanu<br>vrijednost |
| Klasa zaštite okoliša DIN IEC 721-3-3                       |                 | 3K3                                                                                                    |
| Stupanj zaštite DIN 40050 IEC 144                           |                 | <b>IP00</b>                                                                                                    |
| Dimenzije (H x W x D)                                       | mm              | 385 x 265 x 239                                                                                                    |
| Približna težina                                            | kg              | 11                                                                                                    |

*Tablica 2. Detaljni parametri SIMOREG DC MASTER-a korištenog u laboratoriju [7]*

#### <span id="page-28-0"></span>**4.3 Upravljačka ploča operatera**

Slika 20 predstavlja upravljačku ploču koja se nalazi s prednje strane SIMOREG uređaja.

![](_page_28_Figure_2.jpeg)

*Slika 20. Upravljačka ploča operatera [7]*

 Osnovni pretvarač standardno je opremljen jednostavnom upravljačkom pločom (PMU – Parameterization Unit). Upravljačka ploča ugrađena je na vratima pretvarača i sastoji se od 5 znamenkastog, 7-segmentnog zaslona s tri LED-a za prikaz statusa i tri tipke za parametriranje:

- tipka P
	- o Prebacuje između broja parametra (način parametra), vrijednosti parametra (način vrijednosti) i broj indeksa (način indeksa) na indeksiranim parametrima.
	- o Potvrđuje aktivne poruke o greškama.
	- o Tipke P i Gore za prebacivanje poruke o pogrešci i alarma u pozadinu
	- o Tipke P i Dolje za prebacivanje poruke greške i alarma iz pozadine natrag u prikaz u prvom planu na PMU-u
- tipka GORE (▲)
	- $\circ$  Odabire veći broj parametra u načinu rada s parametrima. Kada je najveći broj prikazan, tipka se može ponovno pritisnuti za povratak na drugi kraj raspona brojeva (tj. najveći broj je stoga susjedan najmanjem broju).
	- o Povećava odabranu i prikazanu vrijednost parametra u načinu vrijednosti.
	- o Povećava indeks u indeksnom načinu.
	- o Ubrzava proces podešavanja aktiviran tipkom Dolje (ako su u isto vrijeme obje tipke pritisnute).
- Tipka DOLJE (▼)
	- $\circ$  Odabire niži broj parametra u načinu rada s parametrima. Kada je najmanji broj prikazan, tipka se može ponovno pritisnuti za povratak na drugi kraj raspona brojeva (tj. najmanji broj je stoga susjedan najvećem broju).
	- o Smanjuje odabranu i prikazanu vrijednost parametra u modu vrijednosti.
	- o Smanjuje indeks u indeksnom načinu
	- o Ubrzava proces podešavanja aktiviran tipkom Gore (ako su obje tipke pritisnute u isto vrijeme) [7].

#### <span id="page-29-0"></span>**4.4 Shema spajanja SIMOREG-a i motora**

 Gornji dio slike 21 predstavlja spoj tiristora u anti paraleli. Jedan tiristorski most omogućava smjer struje u pozitivnom smjeru, a drugi u negativnom smjeru.

 Oba mosta ne smiju biti uključena istovremeno jer to bi dovelo do kratkog spoja. Kada se struja želi reverzirati, signalna elektronika prilagođava okidni kut kašnjenja α aktivnog mosta tako da zaustavi tok struje u njemu. Nakon kratkog sigurnosnog intervala, signalna elektronika šalje okidne signale na prethodno neaktivan tiristorski most. Struja tada poteče u suprotnom smjeru, te primjerice ako bi se motor zaletio u prvom kvadrantu, onda bi nakon ovih radnji motor prešao u drugi kvadrant i počeo kočiti [8].

![](_page_29_Figure_3.jpeg)

*Slika 21. Shema spajanja SIMOREG-a uređaja s motorom*

 Donji dio slike 21 predstavlja način napajanja uzbude, a s desne strane prikazan je dodatni asinkroni motor za prisilno hlađenje.

#### <span id="page-30-0"></span>**4.5 Postavljanje parametara pomoću DriveMonitora**

Motor korišten u ovom dijelu radu je proizvođača SIEMENS sljedećih nazivnih podataka:

- Nazivni napon … 420 V
- Nazivna struja armature … 6,10 A
	- Nazivna snaga … 1,82 kW
- Nazivna brzina vrtnje … 1480 okr/min

![](_page_30_Picture_6.jpeg)

*Slika 22. Prvi motor*

![](_page_30_Picture_8.jpeg)

*Slika 23. Nazivna pločica prvog motora*

 DriveMonitor je softverski alat za pomoć pri pokretanju, parametriranju i dijagnozi SIMOREG 6RA70 putem računala. DriveMonitor se isporučuje na CD-ROM-u zajedno s priručnikom za uporabu.

 Prije korištenja DriveMonitora potrebno je osigurati komunikaciju između računala i SIMOREG uređaja što se postiže pomoću RS 232 kabela. Program se pokreće klikom ikone DriveMonitor koja se nalazi na zaslonu računala.

Kao prvi korak potrebno je mišem kliknuti u gornjem lijevom kutu na tekst:

![](_page_31_Picture_51.jpeg)

#### File  $\rightarrow$  Set up an ONLINE connection ...

*Slika 24. Postavljanje nove ONLINE veze*

Pritiskom na "Set up an ONLINE connection..." otvara se novi prozor pomoću kojeg se pokreće pretraga za adresu SIMOREG uređaja pomoću tipke START u donjem desnom kutu.

![](_page_32_Picture_94.jpeg)

*Slika 25. Pokretanje pretrage za adresu SIMOREG uređaja*

 Nakon pronalaska adrese uređaja i uspostavljanja komunikacije s njim, otvara se Drive Navigator kartica. Pokretanje podešavanja parametara pokreće se pritiskom na ikonu "Assisted commissioning" (slika 26).

![](_page_32_Picture_4.jpeg)

*Slika 26. Odabir opcije "Assisted commissioning"*

 Otvara se novi prozor u kojem se može odabrati funkcijski skup podataka (FDS – Function Data Set) za koji se tada unose parametri i izvršavaju optimizacijski radovi.

 Ako se ne koristi funkcija promjene skupa podataka, ostavlja se postavka na FDS1 koja je početno zadana (slika 27).

![](_page_33_Picture_27.jpeg)

*Slika 27. Odabir funkcijskog skupa podataka*

U sljedećem prozoru (slika 28) se podešava armaturna i uzbudna struja SIMOREG uređaja.

![](_page_34_Picture_65.jpeg)

*Slika 28. Podešavanje armaturne i uzbudne struje*

Nazivna istosmjerna struja armature pretvarača mora se prilagoditi ako:

maksimalna struja armature nazivna armaturna istosmjerna struja  $< 0.5$ 

Nazivna istosmjerna struja uzbude pretvarača mora se prilagoditi ako:

maksimalna struja uzbude nazivno polje pretvarača istosmjerne struje  $< 0.5$ 

![](_page_35_Picture_0.jpeg)

U sljedećem prozoru (slika 29) podešava se napon napajanja pretvarača

*Slika 29. Podešavanje napona napajanja pretvarača*

 U prvom redu podešava se napon napajanja za armaturu, a u drugom redu podešava se napon napajanja za uzbudu.

![](_page_36_Picture_44.jpeg)

U sljedećem prozoru (slika 30) se upisuju podaci istosmjernog motora

![](_page_36_Figure_2.jpeg)

- U prvom redu se upisuje nazivna struja armature.
- U drugom redu se upisuje nazivni napon armature.
- U trećem redu se upisuje nazivna struja uzbude.
- U četvrtom redu se upisuje toplinska vremenska konstanta motora.

![](_page_36_Picture_45.jpeg)

*Slika 31. Natpisna pločica s koje se čitaju podaci istosmjernog motora*

 Nakon unosa podataka istosmjernog motora bira se željena vrsta mjerenja stvarne vrijednosti brzine. Ovisno o odabranoj vrsti prikupljanja stvarne vrijednosti, DriveMonitor tada poziva odgovarajuće obrasce za potrebne ulazne podatke.

![](_page_37_Picture_71.jpeg)

*Slika 32. Biranje načina mjerenja stvarne vrijednosti brzine*

Ponuđene opcije su:

- analogni tahometar
- pulsni enkoder
- rad bez tahometra (kontrola EMF)
- slobodno spojena stvarna vrijednost.

U ovom slučaju bira se opcija rada bez tahometra.

Nakon pritiska na "Next" otvara se 1 od 4 moguća prozora ovisno o opciji koja je izabrana na prošlom prozoru. Budući da se odabrala opcija rada bez tahometra, sad se konfigurira pri kojem će se naponu istosmjerni motor vrtjeti maksimalnom brzinom.

![](_page_38_Picture_42.jpeg)

*Slika 33. Konfiguracije napona potrebnog za maksimalnu brzinu*

 Bitno je zapaziti da je napon ovdje korišten nazivni napon pretvarača (400V) a ne nazivni napon istosmjernog motora (420V).

 U sljedećem prozoru (slika 34) biraju se opcije o kontroli uzbude, slabljenju uzbude te napon napajanja uzbude.

![](_page_39_Figure_1.jpeg)

*Slika 34. Konfiguracija kontrole uzbude, slabljenja uzbude i napon napajanja uzbude*

Opcije za kontrolu uzbude:

- Interna uzbuda se ne koristi.
- Uzbuda se uključuje zajedno s linijskim kontaktorom (impulsi uzbude su omogućeni/onemogućeni kada se linijski kontaktor zatvori/otvori).
- Automatsko povezivanje uzbude mirovanja nakon odgode.
- Struja uzbude je trajno spojena.

Opcije za slabljenje uzbude:

- Nema slabljenja uzbude kao funkcije brzine ili EMF-a.
- Rad slabljenja uzbude kao funkcija interne EMF kontrole.

 Odabrane opcije su da je struja uzbude trajno spojena i da nema slabljenja uzbude kao funkcije brzine ili EMF-a. Napon napajanja uzbude je 400V.

 Nakon konfiguracije uzbude vrši se izbor osnovnih tehnoloških funkcija, konkretno ograničenja struje, ograničenja momenta i generator rampe.

![](_page_40_Figure_1.jpeg)

*Slika 35. Odabir osnovnih tehnoloških funkcija*

Prve dvije opcije se odnose na ograničenja struje:

- Ograničenje struje postrojenja u smjeru momenta I (Odabir 100%)
- Ograničenje struje postrojenja u smjeru momenta II (Odabir -100%)

Sljedeće dvije opcije se odnose na ograničenja momenta:

- Ograničenje momenta 1 u smjeru momenta I (Odabir 300%)
- Ograničenje momenta 1 u smjeru momenta II (Odabir -300%)

Posljednje četiri opcije se odnose na generator rampe:

- Vrijeme ubrzania 1 (1 sekunda)
- Vrijeme usporavanja 1 (2 sekunde)
- Početno zaokruživanje 1 (1 sekunda)
- Konačno zaokruživanje 1 (1 sekunda)

U sljedećem i posljednjem konfiguracijskom prozoru se vrši izvođenje optimizacijskih radnji.

![](_page_41_Figure_1.jpeg)

*Slika 36. Izvođenje optimizacijskih radnji*

Početak optimizacije započinje pritiskom na "Control via SIMOVIS". Tijekom optimizacije motor će povremeno biti pod naponom i u nekim trenucima će se vratilo okretati. Zbog toga se traži omogućavanje ovih postupaka, na način da je potrebno uključiti digitalni ulaz 37 (Switch-on, Start ulaz) te nakon toga potvrditi obavijest na zaslonu klikom na OK.

![](_page_41_Picture_4.jpeg)

*Slika 37. Ulaz 37*

Sljedeća opcija je "Optimization run for precontrol and current controller". Ovdje se izvodi optimiziranje za predupravljanje i strujni regulator.

Nakon toga slijedi "Speed controller optimization run". Ovdje je izvodi optimizacija rada regulatora brzine.

Budući da se ne koristi slabljenje uzbude, opcija "Optimization run for field weakening" se preskače.

Sada se pokreće "Optimization run for compensation of friction moment and moment of inertia". Pokretanjem ove opcije se vrši optimizacija za kompenzaciju momenta trenja i momenta tromosti.

Nakon tih optimizacija pritišće se tipka "Reset Control" čime se dobije obavijest na zaslonu da je potrebno isključiti digitalni ulaz 37. Nakon isključenja i pritiska OK na obavijest završavamo postupak optimizacije klikom na tipku Next.

 U gornjem lijevom dijelu prozora može se dobiti popis parametara elektromotornog pogona pritiskom na opciju "Parameter overview" -> "Display parameters".

![](_page_42_Picture_111.jpeg)

#### *Slika 38. Izbornik za popis parametara*

 U ovom izborniku bitni podaci su kut paljenja tiristora (Fir. Angle armat) i napon (EMF actual value), jer s njima u kombinaciji s brzinom vrtnje (n-actual value) koja se također može dobiti ručnim mjerenjem brzine motora pomoću tahometra, mogu se nacrtati različiti grafovi ovisnosti.

#### <span id="page-43-0"></span>**4.6 Drugi motor**

Drugi motor korišten u ovom radu je GS-Nebenschlussmachine sljedećih nazivnih podataka:

- $U_a$  = 205 V
- $U_f$  = 205 V
- $I_a = 2 A$
- $I_f = 0,33 \text{ A}$
- $P = 0,3$  kW
- Rpm = 2000 okr/min

![](_page_43_Picture_8.jpeg)

*Slika 39. Motor GS-Nebenschlussmachine 0,3 kW*

![](_page_43_Picture_10.jpeg)

*Slika 40. Nazivna pločica motora GS-Nebenschlussmachine 0,3 kW*

#### <span id="page-44-0"></span>**4.7 Upute za drugi motor**

 Budući da ovaj motor ima različite nazivne podatke od prošlog, u ovom dijelu parametrizacije potrebno je unijeti podatke novog motora.

![](_page_44_Picture_22.jpeg)

*Slika 41. Upis podataka istosmjernog motora*

![](_page_45_Picture_0.jpeg)

*Slika 42. Konfiguracije napona potrebnog za maksimalnu brzinu*

Ovaj motor ima napon od 205 V. Zbog toga je potrebno u ovom prozoru prilagoditi pri kojem postotku napona od 400 V on poprima svoju maksimalnu brzinu. U ovom slučaju je to 51% (51% \* 400 V = 205 V).

![](_page_45_Picture_98.jpeg)

*Slika 43. Greška tijekom optimizacije*

Tijekom "Speed controller optimization run" postupka, kod ovog motora se pojavi greška. Pritisak na "Acknowledge fault" (slika 43) omogućuje nastavak normalnog postupka parametrizacije motora. Tijekom testiranja regulacije motora ne pojavljuju se greške.

 Potpuna lista svih parametra motora može se dobiti u lijevom gornjem dijelu prozora pritiskom na izbornik "Parameter List Complete".

![](_page_46_Picture_19.jpeg)

*Slika 44. Potpuna lista svih parametra*

### <span id="page-47-0"></span>**5. Rezultati mjerenja**

 Kod ovih mjerenja glavnu važnost imaju tri parametra: napon, kut paljenja tiristora te brzina vrtnje motora.

Vrijednost napona se dobiva pomoću DriveMonitor programa unutar izbornika "Parameter List Complete" (Poglavlje 4.7, slika 44.) ili izbornika "Display Parameters" (Poglavlje 4.5, slika 38.). Neovisno o kojem izborniku se radi, vrijednost napona se nalazi u 37. redu (r037 u programu) pod nazivom "EMF actual value".

 Kut paljenja tiristora dobiva se na isti način kao vrijednost napona, tj. pomoću jednog od spomenutih izbornika. Razlika ovdje je da se kut paljenja tiristora nalazi u 18. redu (r018 u programu) pod nazivom "Fir. angle armat".

 Brzina vrtnje motora se može dobiti na dva načina. Jedan od načina je pomoću spomenutih izbornika u programu. Pročitati se može u redu 25. (r025 u programu) pod nazivom "n-actual value" kao % maksimalne brzine motora. Drugi način, i onaj korišten u radu, je pomoću tahometra (Poglavlje 8.3, slika 51.). Laserom se posvijetli rotirajući dio motora i drži tako par sekundi. Nakon toga brzina se može pročitati na zaslonu tahometra.

 Nakon vršenja mjerenja navedenih parametra za više različitih vrijednosti moguće je nacrtati tri karakteristike:

- ovisnost brzine vrtnje o naponu
- ovisnost brzine vrtnje o kutu paljenja tiristora
- ovisnost brzine vrtnje o momentu

Navedene karakteristike su prikazane u narednim poglavljima 5.1 i 5.2.

#### <span id="page-48-0"></span>**5.1 Prvi motor**

|     | Napon(U)<br>V | $\mathbf{o}$<br>Kut paljenja( $\alpha$ ) | Brzina vrtnje(n) okr/min |
|-----|---------------|------------------------------------------|--------------------------|
| 1.  | 52,2          | 102,87                                   | 184,29                   |
| 2.  | 106,5         | 97,87                                    | 461,5                    |
| 3.  | 153,1         | 91,14                                    | 669,89                   |
| 4.  | 201,5         | 86,94                                    | 889,69                   |
| 5.  | 224,3         | 85,94                                    | 989,56                   |
| 6.  | 260,6         | 81,41                                    | 1140,6                   |
| 7.  | 276,2         | 79,43                                    | 1216,4                   |
| 8.  | 278,3         | 78,64                                    | 1229,3                   |
| 9.  | 289,5         | 78,22                                    | 1277,8                   |
| 10. | 300,5         | 77,29                                    | 1323,1                   |
| 11. | 309,2         | 75,93                                    | 1360,6                   |
| 12. | 316,0         | 74,20                                    | 1392,3                   |
| 13. | 322,3         | 72,78                                    | 1423,2                   |
| 14. | 340,2         | 71,20                                    | 1496,5                   |
| 15. | 350,8         | 69,43                                    | 1546,7                   |
| 16. | 360,4         | 68,21                                    | 1592,7                   |
| 17. | 374,0         | 66,13                                    | 1650,7                   |
| 18. | 382,4         | 64,50                                    | 1692,3                   |
| 19. | 400           | 61,97                                    | 1765,7                   |

*Tablica 3. Rezultati mjerenja provedenih u laboratoriju*

![](_page_49_Figure_0.jpeg)

*Graf 1. Ovisnost brzine vrtnje (os y) o naponu (os x)*

![](_page_49_Figure_2.jpeg)

*Graf 2. Ovisnost brzine vrtnje (os y) o kutu paljenja tiristora (os x)*

![](_page_50_Figure_0.jpeg)

*Graf 3. Ovisnost brzine o momentu za prvi motor*

 Linije koje pokazuju ovisnost brzine o moment (graf 3) su paralelne tj. počinju na različitim mjestima ovisno o brzini praznog hoda ali padaju identično pod istim kutom.

Način na koji se dolazi do crta ova karakteristike je tako da se spoje nazivna brzina vrtnje  $(n_n)$  i nazivni moment  $(M_n)$ . Spoj tih vrijednosti predstavlja prvu točku. Druga točka se nalazi na y-osi kod vrijednosti brzine vrtnje u praznom hodu  $(n_0)$ . Spojem tih dviju točaka dobije se linija koja prikazuje navedenu ovisnost pri nazivnom naponu armature, a linije koje prikazuju istu ovisnost pri nekom drugom naponu armature su paralelne s počecima u izmjerenim brzinama praznog hoda.

#### <span id="page-51-0"></span>**5.2 Drugi motor**

|     | Napon(U)<br>$\vee$ | $\mathbf{o}$<br>Kut paljenja $(\alpha)$ | Brzina vrtnje(n) okr/min |
|-----|--------------------|-----------------------------------------|--------------------------|
| 1.  | 34,3               | 108,22                                  | 338,2                    |
| 2.  | 71,0               | 102,96                                  | 700,9                    |
| 3.  | 102,3              | 98,43                                   | 1026,2                   |
| 4.  | 137,1              | 93,91                                   | 1384,8                   |
| 5.  | 139,5              | 93,74                                   | 1403,3                   |
| 6.  | 143,3              | 92,75                                   | 1448,4                   |
| 7.  | 148,4              | 92,40                                   | 1496,7                   |
| 8.  | 157,2              | 91,37                                   | 1592,4                   |
| 9.  | 165,0              | 90,23                                   | 1670,5                   |
| 10. | 202,1              | 85,92                                   | 2065,9                   |

*Tablica 4. Rezultati mjerenja za drugi motor*

![](_page_51_Figure_3.jpeg)

*Graf 4. Ovisnost brzine vrtnje (os y) o naponu (os x) za drugi motor*

![](_page_52_Figure_0.jpeg)

*Graf 5. Ovisnost brzine vrtnje (os y) o kutu paljenja tiristora (os x) za drugi motor*

![](_page_52_Figure_2.jpeg)

*Graf 6. Ovisnost brzine o momentu za drugi motor*

### <span id="page-53-0"></span>**6. Zaključak**

 Jedan od najvažnijih razloga za čestu uporabu istosmjernih motora je činjenica da se danas može na svakom mjestu iz trofazne mreže dobiti istosmjerna struja pomoću kvalitetnih i ne previše skupih ispravljača. Pomoću uređaja kao SIMOREG DC MASTER, može se zbog tiristorskog upravljanja omogućiti regulacija ispravljenog napona što pojednostavljuje regulaciju brzine vrtnje istosmjernog motora.

 Tvrtka Siemens, proizvođač SIMOREG DC MASTER uređaja, nudi priručnike za ovaj pretvarač koji imaju više od 700 stranica. Ti priručnici, iako korisni, sadrže mnogo informacija koje nisu potrebne korisniku za jednostavnu uporabu ovog uređaja kao u ovom radu. Zbog toga, moglo bi se reći da je cilj ovog rada skratiti upute i uzeti samo najbitnije stavke iz ponuđenih priručnika. Još se može naglasiti da se upute za korištenje DriveMonitor programa ne nalaze u ponuđenom priručniku.

 Upute korištene u ovom radu je bilo potrebno testirati na tri istosmjerna motora, no zbog nemogućnosti pronalaska trećeg motora, one su testirane na samo dva istosmjerna motora, da bi se vidjela njihova funkcionalnost kod motora različitih parametra te kako različiti parametri utječu na postupak parametrizacije u programu DriveMonitor.

 Iako su ove upute sažetak ponuđenog priručnika, bitno je naglasiti da ne predstavljaju njegovu zamjenu. Postoje različite situacije koje nisu pokrivene tijekom ovog rada, kao npr. alarmi ili greške, gdje je potrebno korištenje priručnika zbog velikog broja mogućih problema.

### <span id="page-54-0"></span>**7. Literatura**

- [1] Branko Tomičić, Bilješke s predavanja: Električni strojevi, Sveučilište Sjever
- [2] Žan Pjer, Istosmjerni strojevi, <https://pdfcoffee.com/istosmjerni-strojevi-5-pdf-free.html>[20/1/2023]
- [3] Ivan Gašparac, Damir Žarko, Drago Ban: Elektromotorni pogoni s istosmjernim motorima, FER, Zagreb [https://www.fer.unizg.hr/\\_download/repository/EMP\\_P3-4\\_2014%5B1%5D.pdf](https://www.fer.unizg.hr/_download/repository/EMP_P3-4_2014%5B1%5D.pdf) [18/1/2023]
- [4] Marin Vuco, Modeliranje i simuliranje rada istosmjernih električnih strojeva s nezavisnom uzbudom, Sveučilište u Splitu, Pomorski fakultet, 2017. <https://repozitorij.pfst.unist.hr/islandora/object/pfst%3A229/datastream/PDF/view> [28/4/2023]
- [5] Radenko Wolf, Osnove električnih strojeva, 1991.
- [6] Anton Dolenc, Kolektorski strojevi, 1970.
- [7] SIMOREG DC-MASTER Operating Instructions 6RA70 Series
- [8] Darko Perović, Režimi rada tiristorskog usmjerivača SIMOREG FERIT, Osijek, 2018. <https://repozitorij.etfos.hr/en/islandora/object/etfos%3A1955/datastream/PDF/view> [7/2/2023]
- [9] Bruno Lastavica, Istosmjerni regulirani pogon s pretvaračem Siemens Simoreg, FERIT Osijek, 2017. <https://repozitorij.etfos.hr/islandora/object/etfos:1409/datastream/PDF/view> [9/2/2023]

### <span id="page-55-0"></span>**8. Prilozi**

### <span id="page-55-1"></span>**8.1 Radna postaja**

![](_page_55_Picture_2.jpeg)

*Slika 45. Izvor napajanja*

![](_page_55_Figure_4.jpeg)

*Slika 46. Spoj SIMOREG pretvarača s izvorom napajanja*

![](_page_56_Picture_0.jpeg)

*Slika 47. Spoj pretvarača s armaturom i uzbudom motora*

![](_page_56_Picture_2.jpeg)

*Slika 48. SIMOREG pretvarač*

# $\begin{array}{c}\nL1 \\
L2 \\
L3\n\end{array}$  $L1$   $L2$   $L3$  $1C1$  $1D1$  $\div$  3D  $3C$  $B<sub>1</sub>$ **ISTOSMJERNI MOTOR UZBUDA** ARMATURA  $F1$  $B<sub>2</sub>$  $F2$

### <span id="page-57-0"></span>**8.2 Spoj SIMOREG-a s motorom**

*Slika 49. Shema spoja*

![](_page_58_Figure_0.jpeg)

*Slika 50. Spoj SIMOREG-a i motora*

### <span id="page-59-0"></span>**8.3 Korišteni instrumenti**

Digitalni tahometar:

![](_page_59_Picture_2.jpeg)

*Slika 51. UNI-T tahometar*

Osciloskop i strujna kliješta:

![](_page_59_Picture_5.jpeg)

*Slika 52. Osciloskop i strujna kliješta Tektronix*

### <span id="page-60-0"></span>**8.4 Valni oblici struje na ulazu i izlazu iz pretvarača**

![](_page_60_Picture_1.jpeg)

*Slika 53. Valni oblik struje na ulazu u pretvarač*

![](_page_60_Picture_3.jpeg)

*Slika 54. Valni oblik struje armature na izlazu iz pretvarača* 

# <span id="page-61-0"></span>**9. Popis slika**

![](_page_61_Picture_216.jpeg)

![](_page_62_Picture_186.jpeg)

# <span id="page-63-0"></span>**10. Popis tablica**

![](_page_63_Picture_38.jpeg)

# <span id="page-64-0"></span>**11. Popis grafova**

![](_page_64_Picture_51.jpeg)